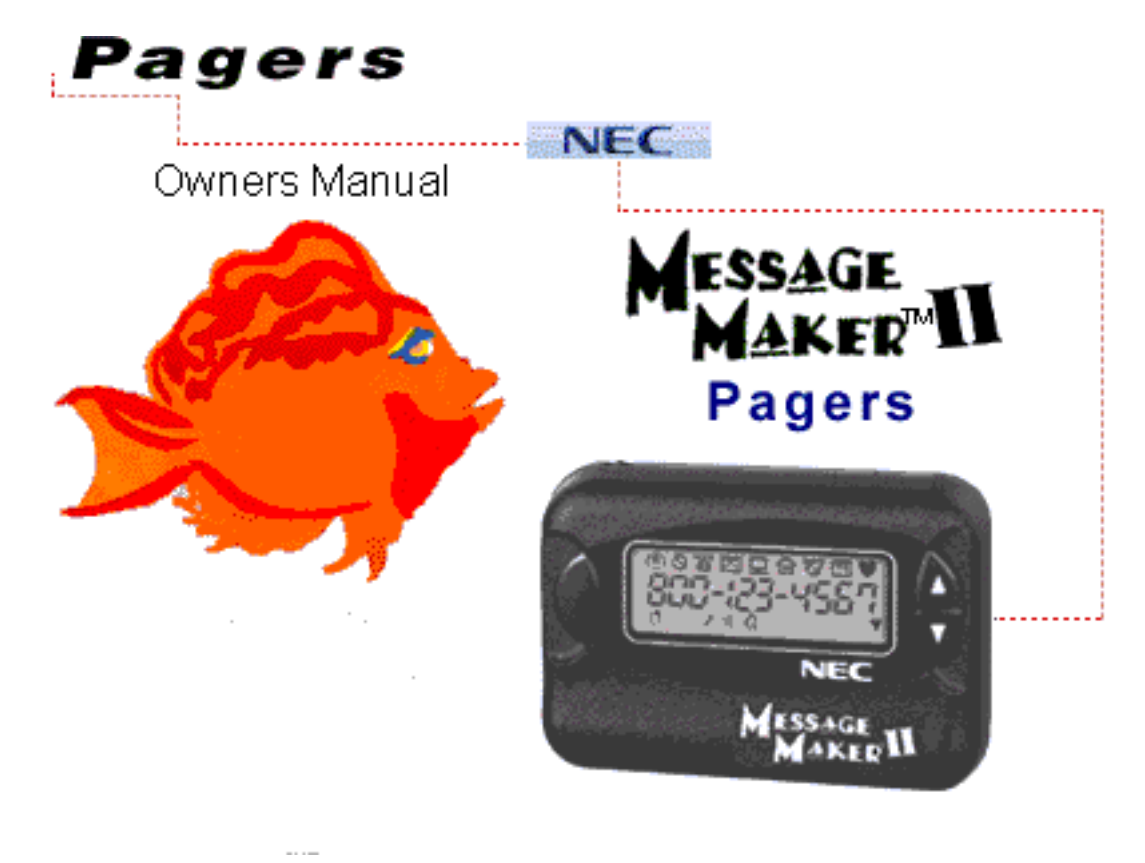

## **Click Here For Warranty Information**

## **Pager Overview**

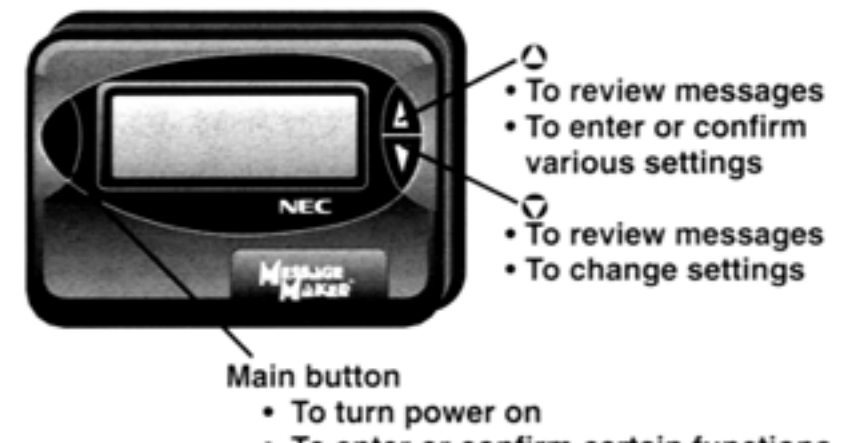

- To enter or confirm certain functions
- To display menu

## **To Turn Pager On**

http://www.necwireless.com/support/tech/pagermanuals/messagemaker/frmain.html (1 of 4) [3/5/2003 8:48:36 AM]

• Press and hold main button.

#### To Turn Pager Off

- Press main button. "**SET 1**" is displayed.
- Press  $\bullet$  repeatedly until "**turn OFF**" is displayed.
- $\bullet$  Press  $\bullet$  . "OFF" is displayed and flashing.
- $\bullet$  Press  $\bullet$  . "OFF" will stop flashing and turn off.

## 

- Press main button. "**SET 1**" is displayed and current alert icons are flashing.
- Press  $\bullet$  . Current alert is displayed and alert icons are flashing.
- Press  $\bullet$  repeatedly to select 1 of the 4 alerts listed below.

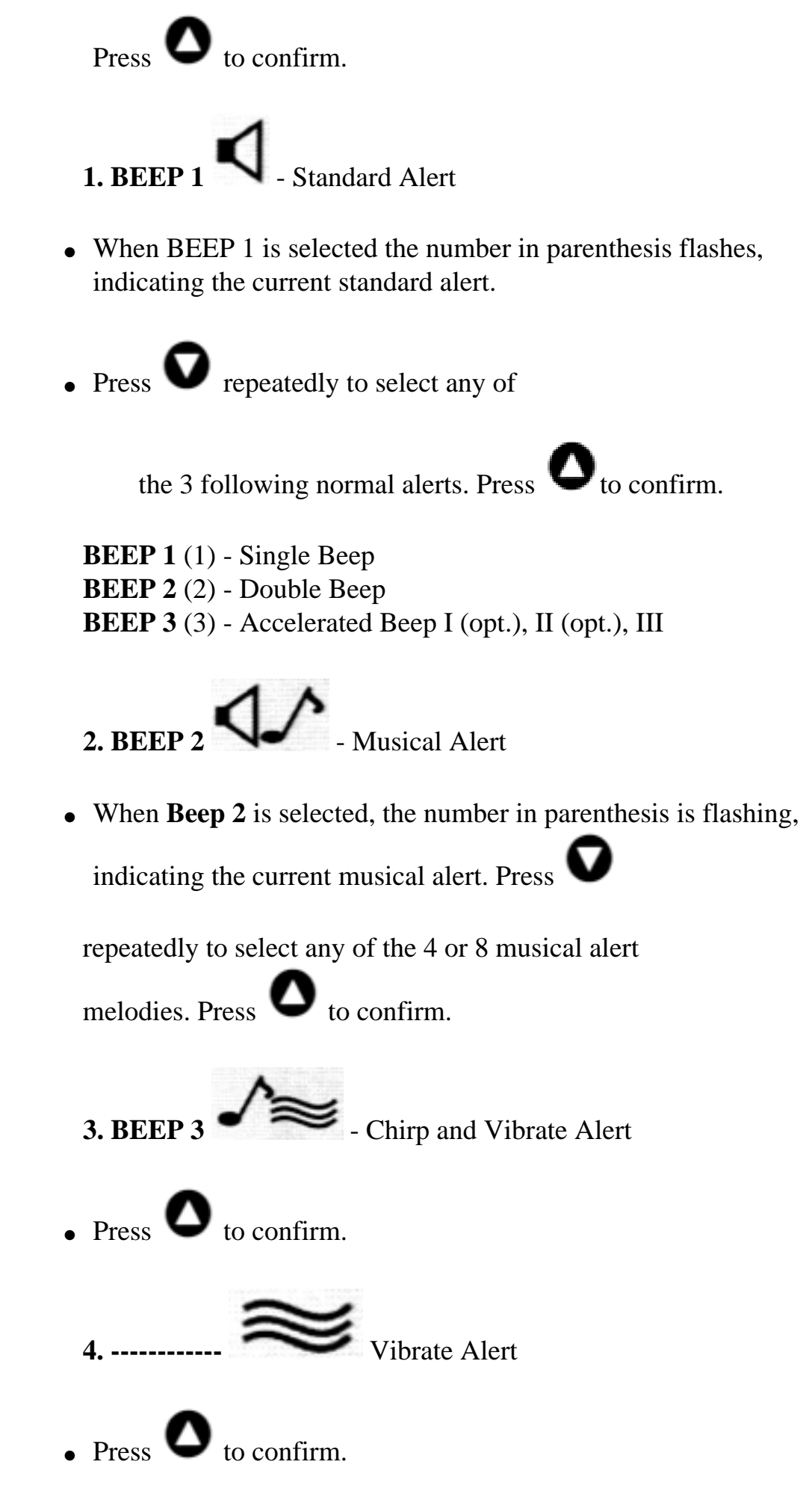

# **To Set Alarm**

- Press main button. "**SET 1**" is displayed.
- $\bullet$  Press  $\bullet$  . "**SET 2**" is displayed and alarm icon is flashing.
- $\bullet$  Press  $\bullet$  . "OFF or ON" is flashing. Press  $\bullet$  until "ON" is flashing. Press  $\bullet$  to confirm.
- $\bullet$  Hour is flashing. Press  $\bullet$  to select desired hour. Press  $\bullet$ to confirm.
- Minute is flashing. Press  $\bullet$  to select desired minute.

Press to confirm.

- Communication icon is flashing. Press  $\bullet$  to select desired communication icon. Press  $\bullet$  to confirm.
- Press main button.